# **IPTables**

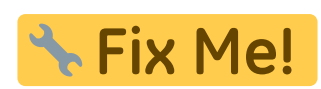

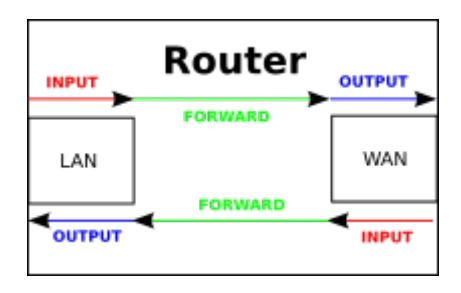

# **IPv4**

```
#delete previous rules
${ipt} -F
${ipt} -X
${ipt} -t nat -F
${ipt} -t nat -X
${ipt} -t mangle -F
${ipt} -t mangle -X
# Default-Rule for IPv4: drop all
${ipt} -P INPUT DROP
${ipt} -P OUTPUT DROP
${ipt} -P FORWARD DROP
# policy for TCP-Reset/UDP-Reject as alternative to "-j DROP"
${ipt} -N REJECTED
if [ | | | | \frac{1}{2} \frac{1}{2} \frac{1}{2} \frac{1}{2} \frac{1}{2} \frac{1}{2} \frac{1}{2} \frac{1}{2} \frac{1}{2} \frac{1}{2} \frac{1}{2} \frac{1}{2} \frac{1}{2} \frac{1}{2} \frac{1}{2} \frac{1}{2} \frac{1}{2} \frac{1}{2} \frac{1}{2} \frac{1}{2}then
   echo "enable IPv4-Firewall-Logging (all)...";
   ${ipt} -A REJECTED -m limit --limit 10/min -j LOG --log-prefix
"NETFILTER4-REJECTED: " --log-level 4
fi
${ipt} -A REJECTED -p tcp -j REJECT --reject-with tcp-reset
${ipt} -A REJECTED -p udp -j REJECT --reject-with icmp-port-unreachable
${ipt} -A REJECTED -j DROP
# localhost
${ipt} -A INPUT -i lo -j ACCEPT
${ipt} -A OUTPUT -o lo -j ACCEPT
${ipt} -A OUTPUT -j ACCEPT
${ipt} -A INPUT -m state --state RELATED,ESTABLISHED -j ACCEPT # incoming
connetions which are requested
${ipt} -A INPUT -p icmp -m limit --limit 5/s --icmp-type echo-request -j
```
ACCEPT # ICMP incoming, max 5/s

#Block Teredo-Stuff #\${ipt} -I FORWARD -p udp --dport 3544 -j REJECTED #\${ipt} -I FORWARD -p udp --sport 3544 -j REJECTED #http://en.wikipedia.org/wiki/List\_of\_IP\_protocol\_numbers \${ipt} -A FORWARD -p 41 -j REJECTED #IPv6 Encapsulation \${ipt} -A FORWARD -p 43 -j REJECTED #Routing Header for IPv6 \${ipt} -A FORWARD -p 44 -j REJECTED #Fragment Header for IPv6 \${ipt} -A FORWARD -p 58 -j REJECTED #ICMP for IPv6 \${ipt} -A FORWARD -p 59 -j REJECTED #No Next Header for IPv6 \${ipt} -A FORWARD -p 60 -j REJECTED #Destination Options for IPv6 #ssh with rate-limit (replacing hosts.allow) \${ipt} -I INPUT -p tcp --dport 22 -i \${if\_ext} -m state --state NEW -m recent --set \${ipt} -I INPUT -p tcp --dport 22 -i \${if\_ext} -m state --state NEW -m recent --update --seconds 60 --hitcount 4 -j REJECTED #4 connections in 1 minute \${ipt} -A INPUT -p tcp --dport 22 -j ACCEPT #SSH incoming \${ipt} -A FORWARD -i \${if\_int} -o \${if\_ext} -j ACCEPT #Forwarding Int->Ext  $$$ ipt} -A FORWARD -i  $$$ if ext} -o  $$$ if int} -m state --state ESTABLISHED,RELATED -j ACCEPT #Forwarding Ext->Int (only existing/requested connections) \${ipt} -A INPUT -i \${if\_int} -j ACCEPT #accept all request from internal … (some other rules, e.g. [port-forwardings\)](#page-2-0) # REJECT/RESET for everything else \${ipt} -A INPUT -j REJECTED \${ipt} -A OUTPUT -j REJECTED \${ipt} -A FORWARD -j REJECTED additional options: #Kernel-option for SYN-Cookies echo 1 > /proc/sys/net/ipv4/tcp\_syncookies #enable syn cookies (prevent against 'syn flood attack') if [ -f /proc/sys/net/ipv4/conf/all/accept\_redirects ]; then echo " Kernel ignores all ICMP redirects" echo 0 > /proc/sys/net/ipv4/conf/all/accept\_redirects fi if [ -f /proc/sys/net/ipv4/icmp\_echo\_ignore\_broadcasts ]; then echo " Kernel ignores ICMP Echo requests sent to broadcast/multicast addresses" echo 1 > /proc/sys/net/ipv4/icmp\_echo\_ignore\_broadcasts

fi

### <span id="page-2-0"></span>**Port-Forwardings**

#### **setup**

forward port 522 to Client 192.168.0.5 port 22

\${ipt} -t nat -A PREROUTING -p tcp --dport 522 -j DNAT --to-destination 192.168.0.5:22

#### **show**

iptables -L -t nat

Chain PREROUTING (policy ACCEPT) target prot opt source by destination DNAT tcp -- anywhere anywhere anywhere tcp dpt:522 to:192.168.0.5:22

### **active-ftp**

to allow active-ftp from a client you need to load 2 modules and set 1 iptables-rule

modprobe ip\_conntrack\_ftp modprobe ip\_nat\_ftp ports=21

\${ipt} -A INPUT -p tcp --sport 20 -m state --state ESTABLISHED,RELATED -j ACCEPT

## **IPv6**

From: <https://wiki.fw-web.de/>- **FW-WEB Wiki**

Permanent link: **<https://wiki.fw-web.de/doku.php?id=en:bpi-r2:network:iptables>**

Last update: **2023/06/08 17:06**

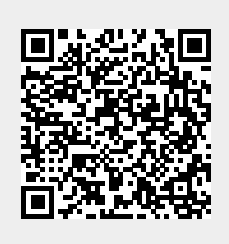